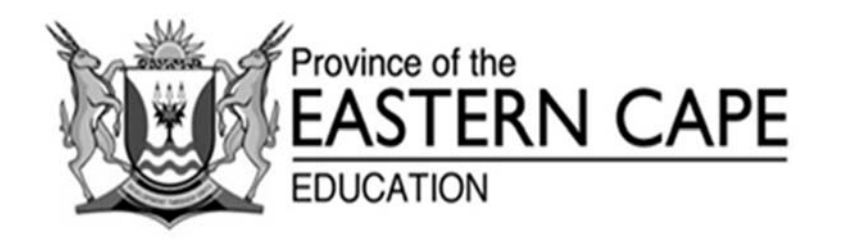

### **NATIONAL SENIOR CERTIFICATE**

## **GRADE 11**

# **NOVEMBER 2019**

# **INFORMATION TECHNOLOGY P1**

**MARKS: 150** 

**TIME: 3 hours** 

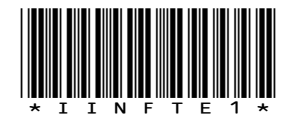

This question paper consists of 13 pages.

#### **INSTRUCTIONS AND INFORMATION**

- 1. This question paper consists of FOUR questions. Candidates must answer ALL four questions.
- 2. The duration of this examination is three hours. Because of the nature of this examination it is important to note that you will not be permitted to leave the examination room before the end of the examination session.
- 3. Answer only what is asked in each question. For example, if the question does not ask for data validation, then no marks will be awarded for data validation.
- 4. Your programs must be coded in such a way that they will work with any data and not just the sample data supplied or any data extracts that appear in this question paper.
- 5. Routines such as search, sort and selection must be developed from first principles. You may NOT use the built-in features of a programming language for any of these routines.
- 6. Save your work regularly. Ensure that all files can be read.
- 7. The files that you need to complete this question paper have been given to you. The files are provided in the form of password-protected executable files.

Do the following:

- Double click on the password-protected executable file.
- Click on the extract button.
- Enter the following password: **Gr11&ScL19**

Once extracted, the following list of files will be available in the folder **DataNov2019**:

#### **Question 1:**

**Question 2:** 

#### **Question 3:**

Question1\_u.pas Question1\_u.dfm Question1\_p.dpr Question1\_p.res

Question2\_u.pas Question2\_u.dfm Question2\_p.dpr Question2\_p.res dbConnection\_u.pas TechShop.mdb

TechShopBackUp.mdb

Question3\_u.pas Question3\_u.dfm Question3\_p.dpr Question3\_p.res

### **Question 4:**

Question4\_u.pas Question4\_u.dfm Question4\_p.dpr Question4\_p.res sales.txt

#### **QUESTION 1: GENERAL PROGRAMMING SKILLS**

You have been asked by the manager of your school's stationery shop to assist with developing an online shopping alternative.

Do the following:

- Open the incomplete program in the **Question 1** folder.
- Enter your full name as a comment in the first line of the **Question1\_u.pas** file.
- Compile and execute the program. The program currently has no functionality.
- Follow the instructions to complete the code for QUESTION 1.1 to QUESTION 1.4.

An example of the GUI is given below:

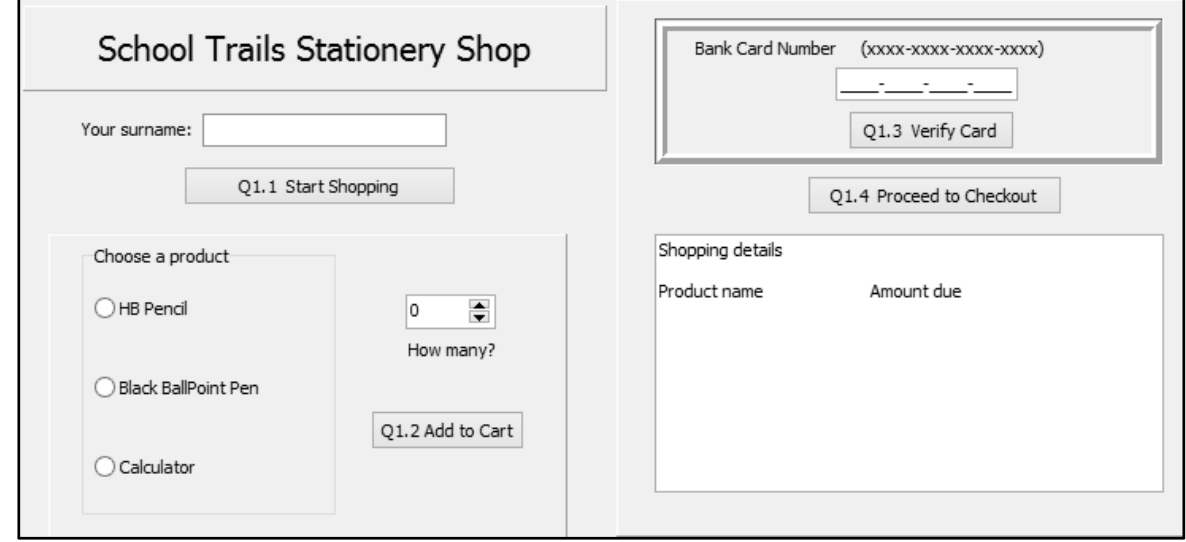

#### 1.1 **Button [Q1.1 – Start Shopping]**

Customers are required to have a password to start shopping.

They will enter their surname only in the edit box named **edtname** and you must write code to generate a password consisting of the first **three** characters of the surname joined to a random number from 1 to 1034 (both included).

You must write code to show a message to display the password.

Example of output if 'Simons' is entered as the surname:

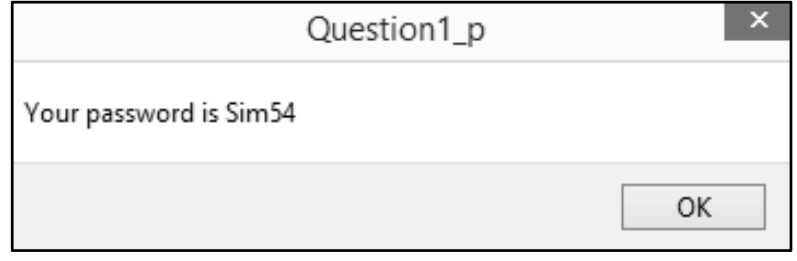

(6)

### 1.2 **Button [Q1.2 – Add to Cart]**

The user will choose a product from the radio group component named **rpgChoice** and then they will enter the quantity that they require for that product in the spinedit named **sedQty**.

The quantity for the product chosen must be multiplied by the unit price for that product to obtain the amount due.

Unit prices are provided as constants in the program: *Pencil = R12,00, Pen = R25,00, Calculator = R154,00*

Display the results in the richedit component, **redInvoice**, in neat columns as shown in the example of output below.

**NOTE:** Code to provide spacing and to display the headings has been provided.

Customers will choose more than one product and therefore a total amount due must be calculated using the calculated amount due for a chosen product. This total amount will be required in QUESTION 1.4.

(**Hint**: Use the global variable **rGrandTotal** provided).

Example of output if 5 black ballpoint pens and 2 HB pencils are ordered:

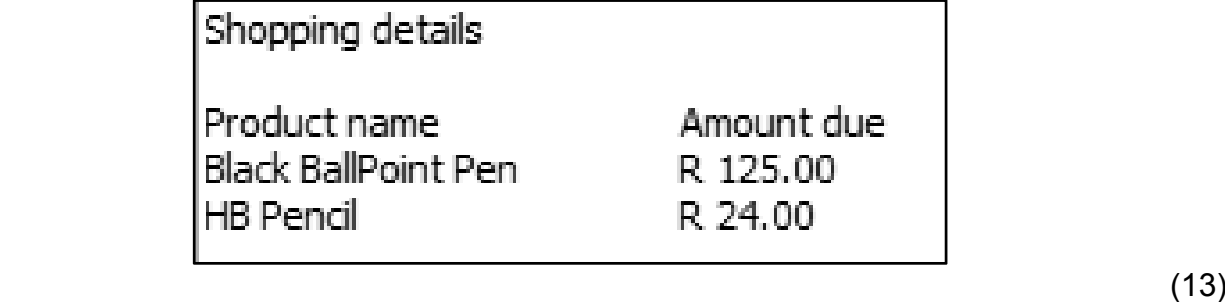

#### 1.3 **Button [Q1.3 – Verify Card]**

Code must be written to ensure that the bank card number entered by the customer is valid.

The edit component named **edtCard** has an editmask applied which will ensure that the character **'-'** is placed correctly between 4 sets of 4 digits.

A card is valid if one of the numbers 0,1,2,3,4,5,6,7,8 and 9 are entered for each set of 4 digits.

Example of a bank card number:

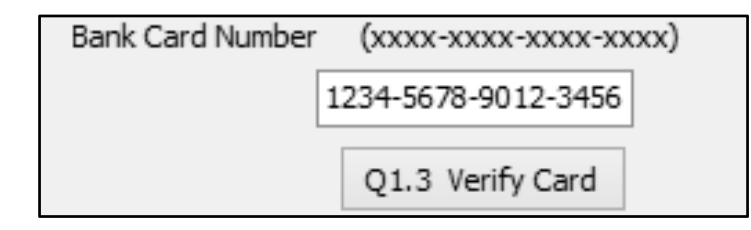

You must write code to test if there are other characters which are not numbers from 0 to 9 in the card number.

If the card is valid, then set the font style of the button named **btnQ1\_4** to bold font.

If the card number is invalid, then display a suitable message. (15)

#### 1.4 **Button [Q1.4 – Proceed to Checkout]**

The total due for all products for a customer must be displayed in the richedit, **redInvoice**, formatted to currency and two decimal places.

Example of output if 5 pens and 2 pencils are ordered:

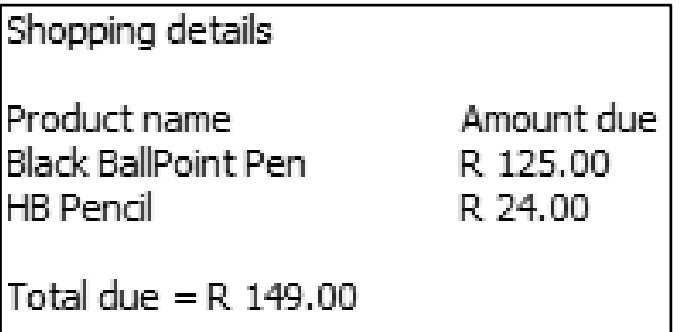

(4)

- Enter your name and surname as a comment in the first line of the program file.
- Save your program.
- A printout of the code may be required. **[38]**

#### **QUESTION 2: DATABASE MANIPULATION**

This question consists of sub-questions 2.1 to 2.4. The following important notes are applicable to all questions:

- You are NOT allowed to modify or add to the supplied data or supplied programming code.
- Good programming techniques from first principles only, must be applied.
- NO marks will be assigned for hardcoding. Use control structures and variables where necessary.
- **NO FILTERS MAY BE USED.**

Your school's stationery shop has extended its business to include technical sales, including cellphones and various office accessories. A database has been designed for this purpose and all orders are recorded in one table.

A table named Orders has been supplied in the database named **TechShop.mdb.**

A sample of records in this table is displayed below:

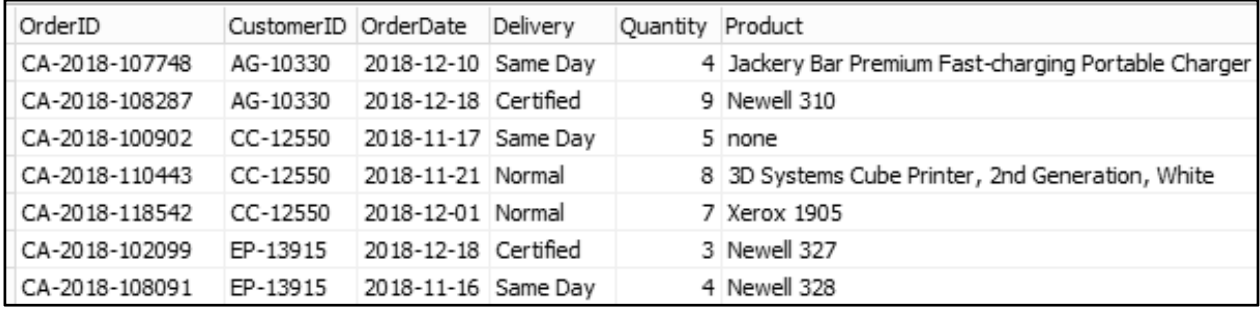

The design view of the table named Orders, which includes the field data types, is displayed below:

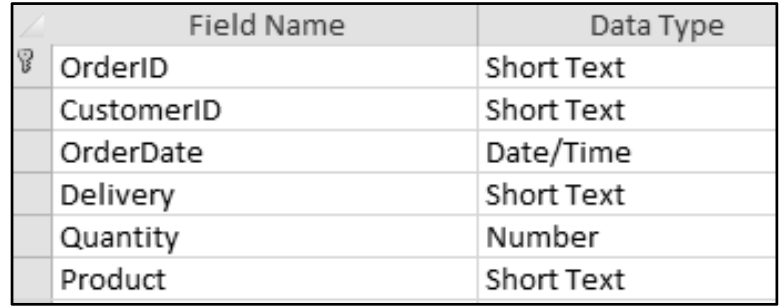

#### **NOTE:**

- Connection code has been provided.
- When the **Restore Database** button is clicked, the data in the database will be restored to the original data.
- The name of the table to be used in your code must be **tblOrder,** which is a TADOTable object connected to the database.

Do the following:

- Compile and execute the program in the **Question 2** folder. The program currently has limited functionality.
- Enter your full name as a comment in the first line of the **Question2\_u.pas** file.
- Complete the code for each question as described in Question 2.

#### 2.1 **Button [Q2.1 – Quantity over 5]**

Display the names of all products where the quantity ordered is greater than 5. Display the results in the richedit named **redDisplay.**

Example of output:

Newell 310 3D Systems Cube Printer, 2nd Generation, White Xerox 1905 Memorex Micro Travel Drive 16 GB GBC Prepunched Paper for Binding Systems OIC Stacking Trays

(6)

#### 2.2 **Button [Q2.2 – Change ONE Product]**

There exists one order where the **Product** name is listed as '*none*' in the database table. This was a result of an error when data entry occurred.

You must write code to change that **Product** name from 'none' to 'Lenova Yoga 3'

**NOTE:** There is only ONE order where this error was made.

Example of output:

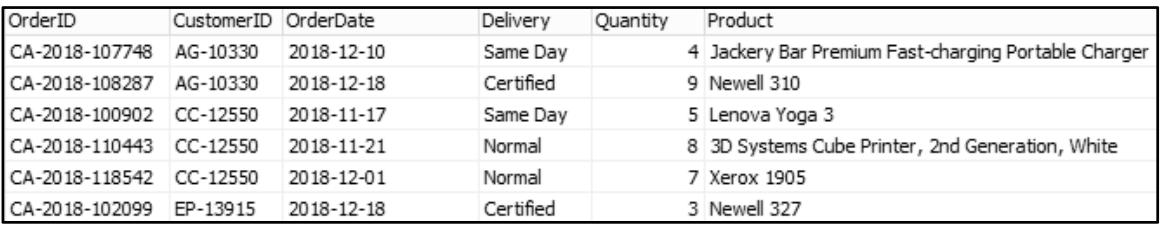

(9)

#### 2.3 **Button [Q2.3 – December orders]**

Write code to display the total of the quantities of products for orders that were placed in the month of December.

All dates are represented as "yyyy-mm-dd".

The total must be displayed in the richedit named **redDisplay**.

Example of output:

39 products ordered in December

(10)

#### 2.4 **Button [Q2.4 – Delete Customer]**

The user will choose a Customer ID from the combo box named *cmbcustomer*.

You must write code to DELETE all records from the database table which contain the **CustomerID** chosen by the user AND where the type of **Delivery** is listed as Normal.

Before deleting a record, you must display the **OrderID** of the record to be deleted in the RichEdit named *redDisplay*.

If no record is deleted then display a message in the richedit: "*No records were deleted".* 

Example of the display in *redDisplay* if Customer ID **AG-10330** is selected:

No orders were deleted

Example of the display in *redDisplay* if Customer ID **CC-12550** is selected:

 Enter your name and surname as a comment in the first line of the program file.

- Save your program.
- A printout of the code may be required. **[38]**

(13)

#### **QUESTION 3: ARRAYS AND SUBPROGRAMS**

The stationery shop would like to display reports of stock quantities.

The program provided in the QUESTION 3 folder includes two global arrays named *arrItem* and *arrQty.*

*ArrItem* contains 10 names of items including the quantities which must be added to the stock numbers of each item.

The array named *ArrQty* contains the old quantities in stock of each item and each index is related to the corresponding index of *arrItem.*

For example, the first index of *arrQty* contains the current amount in stock, which is three, of red ballpoint pens.

3.1 Write a procedure named **SortandDisplay** which will sort both arrays named *arrItem* and *arrQty*.

The arrays must be sorted in alphabetical order of the array named *arrItem*.

This method must then display both arrays in neat columns in the richedit named *redOutput*. (*arrItem followed by arrQty*) (15)

#### 3.2 **OnCreate event handler of frmQuestion3**

The array named *arrItem* contains the item name as well as new quantities to be added to the stock for each item.

Write code to remove the quantities in the indices of *arrItem* and add these numbers to the quantities in stock in the array named *arrQty*.

Call the method named **SortandDisplay** to display the arrays in the richedit.

Example of output:

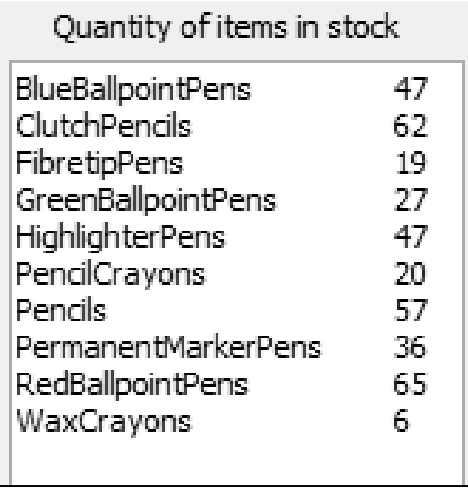

(8)

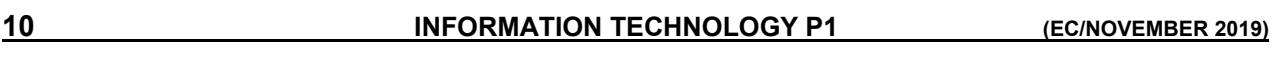

3.3 Write a function named **GetNewQuantity** which will receive TWO integer parameters and return an integer value.

One parameter is an integer representing the quantity in stock. The second parameter is an integer representing the percentage with which to decrease the stock quantity.

The function must return an integer which will be the new decreased stock value, based on the following rule:

A quantity in stock cannot be decreased by a fraction of a number. You must round off to the nearest lowest whole number.

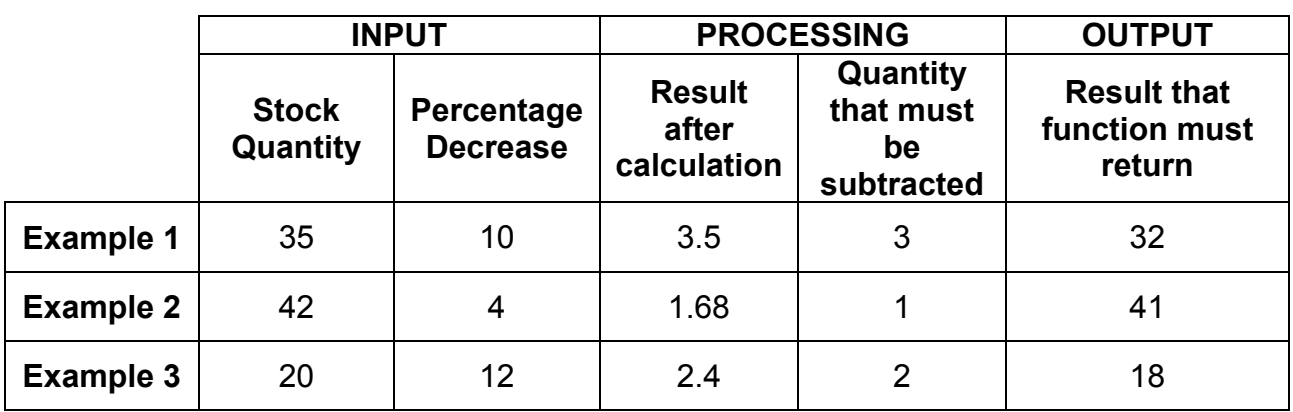

(8)

#### 3.4 **Button [Q3.4 – Stock Decrease]**

After a month of sales, the stock numbers will decrease.

Write code for the user to enter an integer into an input component to represent the percentage with which to decrease the stock.

The quantities in stock of all items must then be reduced by this percentage, using the global array named **arrQty** and the method named **GetNewQuantity** which you wrote in QUESTION 3.3.

(The array named **arrQty** must be updated with the new values calculated using the method named **GetNewQuantity**.)

Call the method **SortandDisplay** which you wrote in QUESTION 3.1 to display the results in the rich edit, to test your solution.

Example of output if stock quantities are reduced by 12 percent:

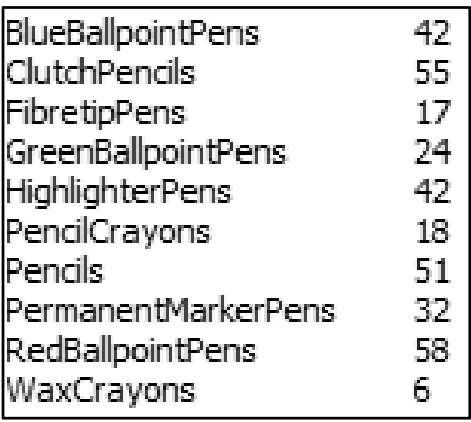

 Enter your name and surname as a comment in the first line of the program file.

- Save your program.
- A printout of the code may be required. **[38]** [38]

(7)

#### **QUESTION 4: TEXT FILE MANIPULATION**

A list of sales details for the stationery company is stored in a text file named **sales.txt**.

The layout of one line in the text file is as follows:

*customer name;item sold;quantity sold;unit price of item sold* 

**NOTE:** Each entry on one line in the text file is separated by a semicolon (;)

```
Brosina Hoffman; Pencil 1H; 95; 2
Brosina Hoffman; Binder Double; 50; 20
Joe Kamberova; Pencil 3H; 36; 5
Eric Hoffmann; Pen Gel; 27; 20
Gene Hale; Pencil 2H; 56; 3
Steve Nguyen; Binder Blue; 60; 5
Linda Cazamias; Pencil 1H; 75; 2
Odella Nelson; Pencil 3H; 90; 5
Lena Hernandez; Pencil 1H; 32; 2
Lena Hernandez; Binder Gold; 60; 9
Joe Kamberova; Pencil 3H; 90; 5
Ted Butterfield; Binder Plain; 29; 2
Xylona Preis;Binder Double;81;20
Xylona Preis; Pencil 3H; 35; 5
Paul Gonzalez; Desk Small; 2; 125
```
#### **Button [Q4 – Analyse sales]**

A user will choose an item name from the combobox named *cmbitem.* 

You must write code to:

- Test if the text file named **sales.txt** exists and exit the method if it does not exist.
- Extract the item name from the combobox
- Read a line from the text file.
- Test if the item chosen from the combobox is a part of / exists in the line from the text file.
- $\bullet$  If there is a match, then you must:
	- o Extract the customer's name and item name
	- $\circ$  Extract the quantity sold and the unit price from the text file line.
	- o Calculate the cost to the customer for the item sold (unit price multiplied by the quantity sold).
	- o Calculate the total of all costs. (This will be used later)
	- $\circ$  Display the name of the customer and the cost to that customer in the richedit named *redDisplay* provided.

Write code to test if a text file exists which is named with the item name extracted from the combobox.

- If the text file does exist, then you must write code to prepare the text file to have lines added to it.
- If the text file does not exist, then you must write code to create a text file using the item name from the combobox as the new text file name.

You must then write code to add a line to the text file using the following format:

*Today's date#total of all costs for the item* 

Example of output in the richedit if **Desk** is chosen from the combobox:

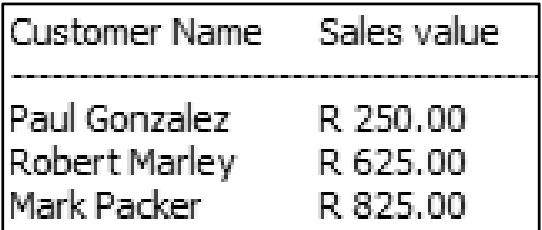

Example of output to the text file named **Desk.txt**:

```
Desk.txt - Notepad
File Edit Format View Help
2019-03-23#R 1 700.00
```
- Enter your name and surname as a comment in the first line of the program file.
- Save your program.
- A printout of the code may be required. **[36]** [36]

**TOTAL: 150**